# Enable-IT 8955M - 8 Port Professional Grade PoE DSLAM Quickstart Guide

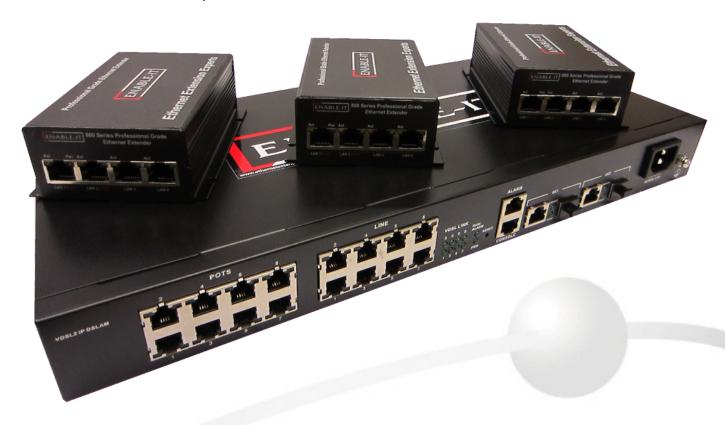

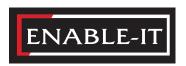

# Installing The 8955M PoE DSLAM - 8 Port

The Enable-IT 8955M is designed to be used in conjunction with the 3600R or 3400R Rackmount PoE injectors to be able to deliver dedicated high power PoE up to 4,000ft (1,130m) over 2-pair up to 4-pair wiring from 8955M to 870 CPE. Therefore a site survey of the wiring and installation planning are highly recommended. For highest performance use CAT5e rated or higher spec for interlink wiring.

## Perform an Out Of The Box Test (OOTBT)

We recommend that you perform a quick out of the box test to ensure the working order of your Enable-IT 8955M, 3600R and 870 CPE PoE Extender solution prior to installing. This will also serve to familiarize you with how easy the process should be. Using one of the Ethernet patch cords provided, attach it to LINE port 1 of the 8955M and the other end to a 870 CPE unit.

Using the provided secure locking cable, attach it to the 1st connector on the rear of the 8955M - closest to the left side if all the rear connectors are facing you. Connect other end of this secure locking cable (the U-wire connector) to the far left 56V screw terminal on the left if the screw terminals are facing you. Red lead is for Positive and the Black lead is negative. Power up both the 8955M and the 3600R DSLAM. The 870 CPE will automatically power up if connected correctly.

The Green Sync LED on the 870 CPE will start flickering slowly and then fast as the 8955M and 870 talk to each other. After a few seconds you should see a solid Green Interlink Sync LED on 870 CPE to confirm a link is established. This confirms basic proper operation of the solution. Next for a more detailed test and to confirm your LAN Equipment works with the 860 PRO, connect your Ethernet LAN and remote device to the 860 PRO LAN ports and test connectivity. The Green Interlink Sync LED will pulse rapidly as it detects traffic.

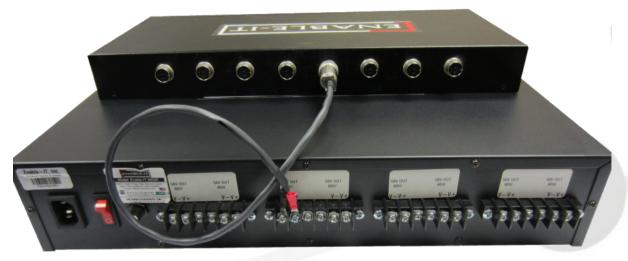

8955M Port 5 Secure Locking PoE input connected to 3600R

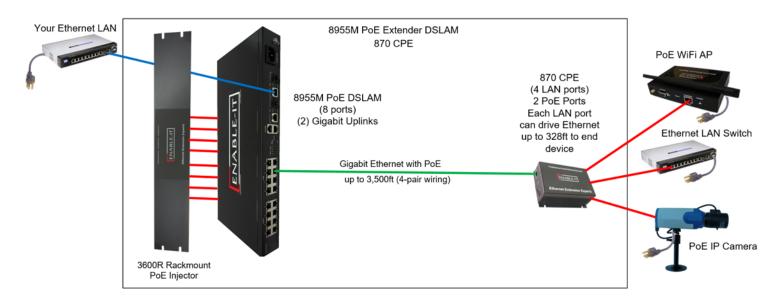

870 CPE LED indicators will provide visual operational status of the 870 CPE connectivity.

Mode - Yellow Solid LED On = CPE unit

**Sync** – Green slow to fast flicker LED on power up – indicates negotiation of a link

- Green solid LED indicates link established and rapid pulse is traffic

Lan/Act - Yellow LED

Off = No device attached or detected

On = Solid, indicates the presence of local LAN

On = Blinking, indicates the presence of local LAN traffic

Power - Green Solid LED indicates the unit is receiving PoE power

#### **Troubleshooting**

First examine the 870 CPE wiring run and make sure you have solid connections. The 870 CPE should be receiving power and the Interlink Sync LED will be lit solid Green with rapid pulsing to show proper connection with the 8955M. If the Interlink Sync LED Link is flashing slow to fast and never goes solid.... Then follow the steps below:

- Make sure your wiring is straight through and not connected to any Telco punch down blocks; If so remove from the block and use Telco gel/butt clips to bridge wire. We recommend using Category rated cabling - all 8 wires for more copper to push power over greater distance.
- 2) Check for a firm connection of the RJ-45 connections in each 870 CPE units, and power is applied to the 860 PRO CO & CPE units.
- 3) You can easily isolate any issue by performing an <u>Out Of The Box Test (OOTBT)</u>. This test will confirm the correct working order of your Enable-IT 8955M, 3600R and 870 CPE units.

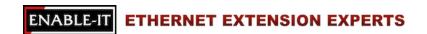

## 870 CPE Performance Settings (DIP Switch)

If you are experiencing performance issues with your Ethernet connection you may use the following DIP switch settings to adjust to your application. The 870 CPE can be controlled from the 8955M management web control for a centralized point for all 870 CPE.

Switch 1: Always use in CPE Mode
 CPE Mode – Down / On Position

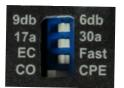

Switch 2: Error Correction Mode

Interleaved Error Correction Enabled – Up / Off Position – degrades performance

#### Fast Channel – Down / On Position (Default)

Interleaved Error Correction works better for file transfers, where the delivered data must be error free but latency incurred by the retransmission of error packets is acceptable. Fast channel is preferred for streaming multimedia, where an occasional dropped bit is not noticeable or acceptable.

Switch 3: 17a (over 1,500ft) / 30a (under 1,500ft) Mode

17a Mode – Up / Off Position

17a mode is only used for Interlink runs over 1,500ft to 6,000ft.

30a Mode – Down / On Position (Default)

30a mode is only enabled for Interlink runs under 1,500ft.

Switch 4: Signal-to-noise Noise Ratio (SNR)

9dB – Up / Off Position

6dB - Down / On Position (Default)

Signal-to-noise ratio is a measurement that refers to how much noise is in the output of a device, in relation to the signal level. If you experience issues of noise bleeding over the lines, or high interference in your environment, it is suggested that you switch to 6dB SNR. This may help clean up any noise bleeding over your cabling.

### 8955M Web Console

The 8955 Gigabit IP DSLAM allows users to manage and change its configurations with web browsers. Users are able to login the web management system with any standard web browser, such as, Internet Explorer, Firefox, etc.

Default IP Address: 192.168.0.100 Username: admin Password: admin

Note: Please make sure the IP address is correct once the IP of the management web site is changed

.

# TECHNICAL SUPPORT

Enable-IT, Inc.'s Customer Care Team support is available directly to customers and distributors. All support requests are processed through the online support portal. This allows us to provide assigned support ticket numbers in order to bring closure to any technical issues.

#### **Online Technical Services**

The Enable-IT Support Portal is available 24/7 to open a ticket or check the status of one. Please use this support website as your first source for help as it contains an on-line knowledge base of articles, documentation, FAQ's and other problem-solving resources. This web-based support resource provides the quickest solution to the most common technical support issues.

# **Returning Products for Warranty Repair**

Enable-IT, Inc. warrants to the original purchaser of the Product ("you" or the "End User") that, for the four (4) year period commencing on the date the Product was purchased (the "Warranty Period"), the Product will be substantially free from defects in materials and workmanship under normal use and conditions. Electrical or water damage is not covered under this warranty, extended warranties or Advanced Replacement Program (AREP).

In order to obtain an authorized RMA approval, the End User must complete the required information online located at If you have questions or difficulty completing this information you may contact the Customer Care Team at 888-309-0910 between the hours of 8:00 a.m. and 5:00 p.m. PT.

Please ship Authorized RMAs to:

RMA Warranty Repair Processing Facility 16600 Harbor Blvd, Suites H & I Fountain Valley, CA 92708-1363

#### **Returning Products for Refund**

Enable-IT, Inc. offers a generous 45-Day refund on a single Ethernet Extender Kit only, and is subject to a 20% Restocking Fee. Shipments without a valid or authorized RMA number, or sent to our corporate Las Vegas address, can be refused and / or billed for additional shipping.

# **ENABLE-IT, INC. LIMITED WARRANTY**

Enable-IT, Inc. warrants the Enable-IT 8955M solely pursuant to the following terms and conditions.

#### 1.ENABLE-IT PRODUCT WARRANTY.

#### a. Express Warranty.

Enable-IT warrants to the original purchaser of the Product ("you" or the "End User") that, for the four (4) year period commencing on the date the Product was purchased (the "Warranty Period"), the Product will be substantially free from defects in materials and workmanship under normal use and conditions. This warranty does not apply to Products, which are resold as used, repaired or reconditioned, or consumables (such as batteries) supplied with the Product. Electrical or water damage are not covered under this warranty, extended warranties or Advanced Replacement Program (AREP).

Enable-IT does not make any warranty with respect to any third party product, software or accessory supplied with or used in connection with the Product and such third party products, software and accessories, if any, are provided "AS IS." Warranty claims related to such third party products, software and accessories must be made to the applicable third party manufacturer.

#### b. Remedies for Breach of Warranty.

In the event of a breach of the foregoing warranty, Enable-IT will, in its sole discretion and at its cost, and subject to the terms of the following paragraph, repair the non-conforming Product, replace the non-conforming Product with a new or reconditioned Product or refund the purchase price for the Product. Any new or reconditioned Product provided pursuant to this paragraph is warranted as provided herein for the remainder of the original Warranty Period. THE REMEDY SET FORTH IN THIS PARAGRAPH SHALL BE THE END USER'S SOLE AND EXCLUSIVE REMEDY FOR BREACH OF THE FOREGOING WARRANTY.

#### c. Conditions for Warranty Qualification.

If authorized by Enable-IT to return a Product which does not conform to the warranty set forth above, the End User must: (1) obtain a return materials authorization (RMA) number from Enable-IT by contacting the Customer Service Dept. at 888-309-0910 between the hours of 8:00 a.m. and 5:00 p.m. PST and otherwise fully comply with Enable-IT's then-current RMA policy; (2) return the Product to Enable-IT in its original packaging freight pre-paid; and (3) provide to Enable-IT the original receipt or bill of sale establishing the date on which the Product was purchased. Products returned to Enable-IT without an RMA number will be returned to the End User. Enable-IT shall not be responsible for damage or loss during shipment of the returned Product to Enable-IT.

# d. Voiding of Warranty.

The express warranty set forth above shall not apply to failure of the Product if the Product has been subjected to: (i) physical abuse, misuse, improper installation, abnormal use, power failure or surge, or use not consistent with the operating instructions provided by Enable-IT; (ii) modification (including but not limited to opening the Product housing) or repair by any party in any manner other than as approved by Enable-IT in writing; (iii) fraud, tampering, unusual physical or electrical stress, unsuitable operating or physical conditions, negligence or accidents; (iv) removal or alteration of the Product serial number tag; (v) improper packaging of Product returns; or (vi) damage during shipment (other than during the original shipment of the Product to the End User from Enable-IT, if applicable).

#### e. Warranty Disclaimers.

THE EXPRESS WARRANTY SET FORTH ABOVE IS IN LIEU OF ALL OTHER WARRANTIES, WHETHER WRITTEN, ORAL, EXPRESS OR IMPLIED. **ENABLE-IT** DISCLAIMS, TO THE MAXIMUM EXTENT PERMITTED BY LAW, THE IMPLIED WARRANTIES OF MERCHANTABILITY, FITNESS FOR A PARTICULAR PURPOSE OR NONINFRINGEMENT OF THIRD PARTY RIGHTS. NO PERSON (INCLUDING WITHOUT LIMITATION, ENABLE-IT'S EMPLOYEES, AGENTS, RESELLERS, OEMS OR DISTRIBUTORS) IS AUTHORIZED TO MAKE ANY OTHER WARRANTY OR IF THE DISCLAIMER OF ANY REPRESENTATION CONCERNING THE PRODUCT. IMPLIED WARRANTY IS NOT PERMITTED BY LAW, THE DURATION OF ANY SUCH IMPLIED WARRANTY IS LIMITED TO ONE (1) YEAR FROM THE DATE OF PURCHASE. SOME JURISDICTIONS DO NOT ALLOW THE EXCLUSION OF IMPLIED WARRANTIES OR LIMITATIONS ON HOW LONG AN IMPLIED WARRANTY MAY LAST, SO SUCH LIMITATIONS OR EXCLUSIONS MAY NOT APPLY. THIS WARRANTY GIVES THE END USER SPECIFIC LEGAL RIGHTS AND THE END USER MAY ALSO HAVE OTHER RIGHTS, WHICH VARY FROM JURISDICTION TO JURISDICTION. ENABLE-IT DOES NOT WARRANT THAT THE OPERATION OF THE PRODUCT WILL BE UNINTERRUPTED OR ERROR FREE. ENABLE-IT IS NOT RESPONSIBLE FOR ANY DAMAGE TO OR LOSS OF ANY PROGRAMS, DATA, OR OTHER INFORMATION STORED ON OR TRANSMITTED USING THE PRODUCT.

#### 2. LIMITATION OF LIABILITY.

IN NO EVENT SHALL ENABLE-IT BE LIABLE TO THE END USER, OR ANY THIRD PARTY, FOR ANY INDIRECT, SPECIAL, PUNITIVE, INCIDENTAL OR CONSEQUENTIAL DAMAGES IN CONNECTION WITH OR ARISING OUT OF THE SALE OR USE OF THE PRODUCT (INCLUDING BUT NOT LIMITED TO LOSS OF PROFIT, USE, DATA, OR OTHER ECONOMIC ADVANTAGE), HOWEVER IT ARISES, INCLUDING WITHOUT LIMITATION BREACH OF WARRANTY, OR IN CONTRACT OR IN TORT (INCLUDING NEGLIGENCE), OR STRICT LIABILITY, EVEN IF ENABLE-IT HAS BEEN PREVIOUSLY ADVISED OF THE POSSIBILITY OF SUCH DAMAGE AND EVEN IF A LIMITED REMEDY SET FORTH IN THIS AGREEMENT FAILS OF ITS ESSENTIAL PURPOSE. IN NO EVENT SHALL ENABLE-IT'S LIABILITY TO THE END USER, OR ANY THIRD PARTY, EXCEED THE PRICE PAID FOR THE PRODUCT. BECAUSE SOME JURISDICTIONS DO NOT ALLOW THE EXCLUSION OR LIMITATION OF LIABILITY FOR CONSEQUENTIAL OR INCIDENTAL DAMAGES, THE ABOVE LIMITATIONS MAY NOT APPLY TO THE END USER.

#### 3. LICENSE AND LIMITATIONS.

The firmware and software embedded in the Product (the "Embedded Software") are licensed to you. Your use of the Product is your acceptance of the warranty terms above and the terms below. You may use the Embedded Software solely in conjunction with your use of the Product. All worldwide right, title and interest in and to the Product, or any portion thereof (including but not limited to the Embedded Software), including all copyrights, patent rights, trademarks, trade secrets, and other intellectual property rights therein and thereto, are and shall remain the exclusive property of Enable-IT and/or its licensors. You acknowledge and agree that you may not, and may not allow any third party to, (i) use the Embedded Software in a manner that is inconsistent with the above express right granted to you or (ii) modify, distribute, reproduce, decompile, disassemble, reverse engineer or otherwise attempt to discover the source code for the Embedded Software.

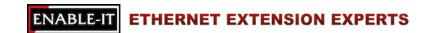

# **CONTACT US**

# **Sales and Customer Care:**

Toll Free US and Canada 888 309-0910

866 389-8605 Fax

Other International +1 702 924-0402 +1

702 800-2711 Fax

E Mail

**RMA Support:**